## Usage of local terminals … in 10 minutes and on 1 slide!

- Login with the 'trcray?' UID and the **System password** given in the letter addressed to you.
- From the 'Chameleon' (down left corner) open a Terminal (Konsole). From this terminal you can run '*ssh –X cca*' to access the Cray HPCF.
	- Editors available on cca are '*vi*', '*gvim*', '*gedit*', '*xedit*', '*emacs*'.
- The classroom printer (ps classroom) is available from your desktop or cca:

## '*lpr –Pps\_classroom <filename>'*

- Start Firefox. Go to 'www.ecmwf.int'. Login with your 'trcray?' UID and the **Web password** shown on the letter. Let Firefox remember this password. Then go to 'software.ecmwf.int' and search for 'hpcf'. Select the "hpcf" training page. [This is the 'home' page for this course](https://software.ecmwf.int/wiki/display/OPTR/High+Performance+Computing+Facility+(HPCF)+-+Cray).
- You can start '~trx/view\_slides' or '~trx/view\_demo' (on your PC) to follow on your desktop screen what is shown on the white screen.
- Before leaving in the evening, remember to **lock** your login session, to exit '**qsub –I**' sessions on cca and possibly to check for zombie jobs.

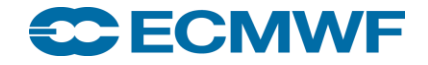